# **Release Notes for MATLAB® Coder™**

#### **How to Contact MathWorks**

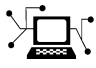

 $\omega$ 

www.mathworks.com Web comp.soft-sys.matlab Newsgroup www.mathworks.com/contact\_TS.html Technical Support

bugs@mathworks.com Bug reports

suggest@mathworks.com Product enhancement suggestions doc@mathworks.com Documentation error reports service@mathworks.com Order status, license renewals, passcodes info@mathworks.com Sales, pricing, and general information

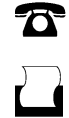

 $\mathbf{X}$ 

508-647-7000 (Phone) 508-647-7001 (Fax)

The MathWorks, Inc. 3 Apple Hill Drive Natick, MA 01760-2098

For contact information about worldwide offices, see the MathWorks Web site.

*Release Notes for MATLAB® Coder™*

© COPYRIGHT 2011–2013 by The MathWorks, Inc.

The software described in this document is furnished under a license agreement. The software may be used or copied only under the terms of the license agreement. No part of this manual may be photocopied or reproduced in any form without prior written consent from The MathWorks, Inc.

FEDERAL ACQUISITION: This provision applies to all acquisitions of the Program and Documentation by, for, or through the federal government of the United States. By accepting delivery of the Program or Documentation, the government hereby agrees that this software or documentation qualifies as commercial computer software or commercial computer software documentation as such terms are used or defined in FAR 12.212, DFARS Part 227.72, and DFARS 252.227-7014. Accordingly, the terms and conditions of this Agreement and only those rights specified in this Agreement, shall pertain to and govern the use, modification, reproduction, release, performance, display, and disclosure of the Program and Documentation by the federal government (or other entity acquiring for or through the federal government) and shall supersede any conflicting contractual terms or conditions. If this License fails to meet the government's needs or is inconsistent in any respect with federal procurement law, the government agrees to return the Program and Documentation, unused, to The MathWorks, Inc.

#### **Trademarks**

MATLAB and Simulink are registered trademarks of The MathWorks, Inc. See [www.mathworks.com/trademarks](http://www.mathworks.com/trademarks) for a list of additional trademarks. Other product or brand names may be trademarks or registered trademarks of their respective holders.

#### **Patents**

MathWorks products are protected by one or more U.S. patents. Please see [www.mathworks.com/patents](http://www.mathworks.com/patents) for more information.

# **Contents**

# **[R2013a](#page-6-0)**

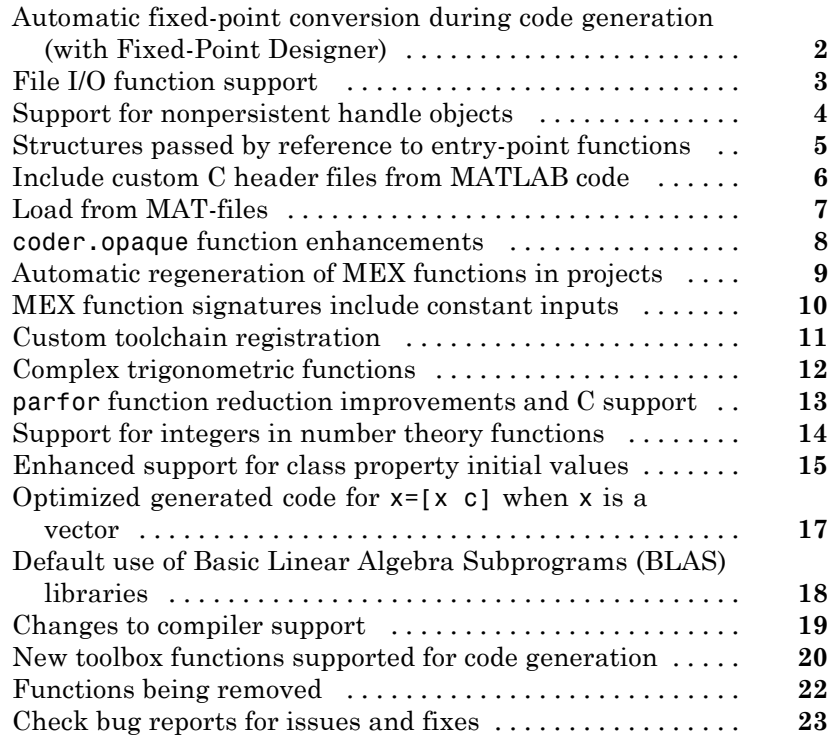

# **[R2012b](#page-30-0)**

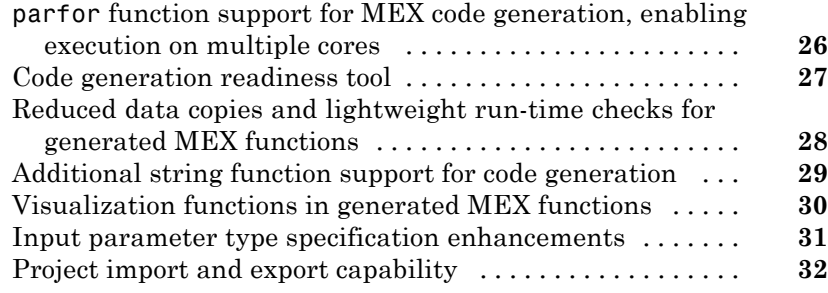

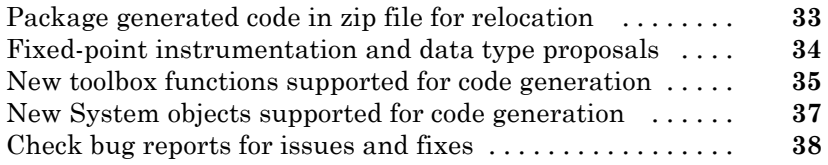

# **[R2012a](#page-44-0)**

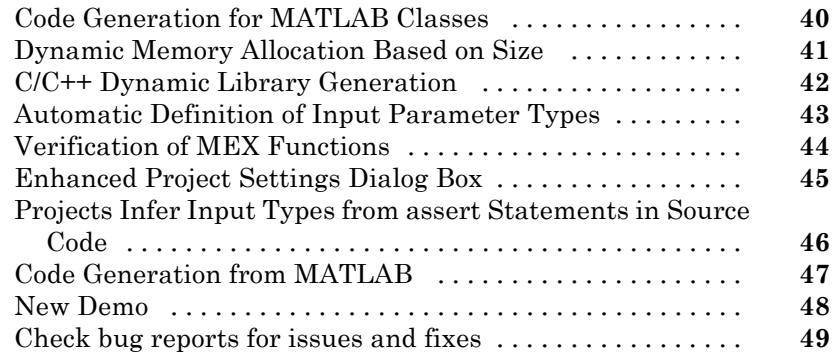

## **[R2011b](#page-56-0)**

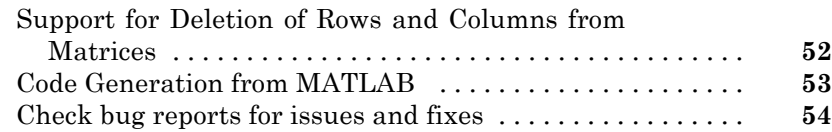

# **[R2011a](#page-60-0)**

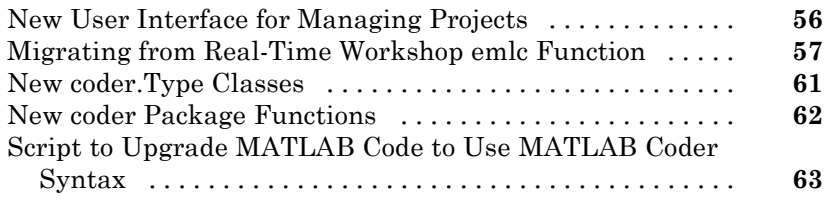

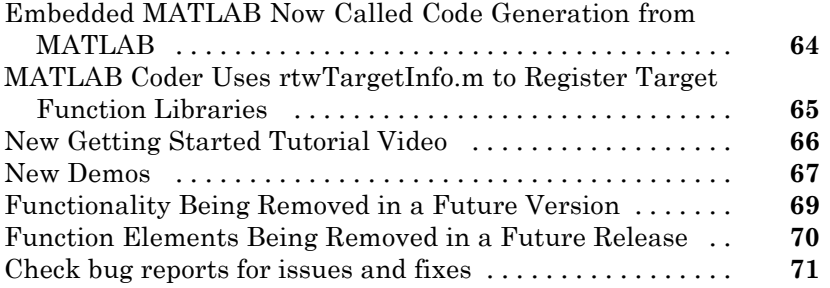

# <span id="page-6-0"></span>R2013a

Version: 2.4 New Features: Yes Bug Fixes: Yes

## <span id="page-7-0"></span>**Automatic fixed-point conversion during code generation (with Fixed-Point Designer)**

You can now convert floating-point MATLAB® code to fixed-point C code using the fixed-point conversion capability in MATLAB Coder™ projects. You can choose to propose data types based on simulation range data, static range data, or both.

**Note** You must have a Fixed-Point Designer™ license.

During fixed-point conversion, you can:

- **•** Propose fraction lengths based on default word lengths.
- **•** Propose word lengths based on default fraction lengths.
- **•** Optimize whole numbers.
- **•** Specify safety margins for simulation min/max data.
- Validate that you can build your project with the proposed data types.
- **•** Test numerics by running the test file with the fixed-point types applied.
- **•** View a histogram of bits used by each variable.

For more information, see "Propose Fixed-Point Data Types Based on Simulation Ranges" and "Propose Fixed-Point Data Types Based on Derived Ranges".

# <span id="page-8-0"></span>**File I/O function support**

The following file I/O functions are now supported for code generation:

- **•** fclose
- **•** fopen
- **•** fprintf

To view implementation details, see "Functions Supported for Code Generation — Alphabetical List".

# <span id="page-9-0"></span>**Support for nonpersistent handle objects**

You can now generate code for local variables that contain references to handle objects or System objects. In previous releases, generating code for these objects was limited to objects assigned to persistent variables.

## <span id="page-10-0"></span>**Structures passed by reference to entry-point functions**

You can now specify to pass structures by reference to entry-point functions in the generated code. This optimization is available for standalone code generation only; it is not available for MEX functions. Passing structures by reference reduces the number of copies at entry-point function boundaries in your generated code. It does not affect how structures are passed to functions other than entry-point functions.

To pass structures by reference:

- **•** In a project, on the Project Settings dialog box **All Settings** tab, under **Advanced**, set **Pass structures by reference to entry-point functions** to Yes.
- **•** At the command line, create a code generation configuration object and set the PassStructByReference parameter to true. For example:

```
cfg = coder.config('lib');cfg.PassStructByReference=true;
```
## <span id="page-11-0"></span>**Include custom C header files from MATLAB code**

The coder.cinclude function allows you to specify in your MATLAB code which custom C header files to include in the generated C code. Each header file that you specify using coder.cinclude is included in every  $C/C++$  file generated from your MATLAB code. You can specify whether the #include statement uses double quotes for application header files or angle brackets for system header files in the generated code.

For example, the following code for function foo specifies to include the application header file mystruct.h in the generated code using double quotes.

```
function y = foo(x1, x2)%#codegen
coder.cinclude('mystruct.h');
```
...

For more information, see coder.cinclude.

# <span id="page-12-0"></span>**Load from MAT-files**

MATLAB Coder now supports a subset of the load function for loading run-time values from a MAT-file while running a MEX function. It also provides a new function, coder.load, for loading compile-time constants when generating MEX or standalone code. This support facilitates code generation from MATLAB code that uses load to load constants into a function. You no longer have to manually type in constants that were stored in a MAT-file.

To view implementation details for the load function, see "Functions Supported for Code Generation — Alphabetical List".

For more information, see coder.load.

### <span id="page-13-0"></span>**coder.opaque function enhancements**

When you use  $\text{coder}.\text{opaque to declare a variable in the generated C code},$ you can now also specify the header file that defines the type of the variable. Specifying the location of the header file helps to avoid compilation errors because the MATLAB Coder software can find the type definition more easily.

You can now compare coder.opaque variables of the same type. This capability helps you verify, for example, whether an fopen command succeeded.

```
null = coder.opaque('FILE*','NULL','HeaderFile','stdio.h');
ftmp = null;ftmp = coder.ceval('fopen',fname,permission);
if ftmp == null
  % Error - file open failed
end
```
For more information, see coder.opaque.

# <span id="page-14-0"></span>**Automatic regeneration of MEX functions in projects**

When you run a test file from a MATLAB Coder project to verify the behavior of the generated MEX function, the project now detects when to rebuild the MEX function. MATLAB Coder rebuilds the MEX function only if you have modified the original MATLAB algorithm since the previous build, saving you time during the verification phase.

#### <span id="page-15-0"></span>**MEX function signatures include constant inputs Compatibility Considerations: Yes**

When you generate a MEX function for a MATLAB function that takes constant inputs, by default, the MEX function signature now contains the constant inputs. If you are verifying your MEX function in a project, this behavior allows you to use the same test file to run the original MATLAB algorithm and the MEX function.

#### **Compatibility Considerations**

In previous releases, MATLAB Coder removed the constants from the MEX function signature. To use these existing scripts with MEX functions generated using R2013a software, do one of the following:

- **•** Update the scripts so that they no longer remove the constants.
- **•** Configure MATLAB Coder to remove the constant values from the MEX function signature.

To configure MATLAB Coder to remove the constant values:

- **•** In a project, on the Project Settings dialog box **All Settings** tab, under **Advanced**, set **Constant Inputs** to Remove from MEX signature.
- **•** At the command line, create a code generation configuration object, and, set the ConstantInputs parameter to 'Remove'. For example:

```
cfg = coder.config;
cfg.ConstantInputs='Remove';
```
# <span id="page-16-0"></span>**Custom toolchain registration**

MATLAB Coder software enables you to register third-party software build tools for creating executables and libraries.

- **•** The software automatically detects supported tool chains on your system.
- **•** You can manage and customize multiple tool chain definitions.
- **•** Before generating code, you can select any one of the definitions using a drop-down list.
- **•** The software generates simplified makefiles for improved readability.

For more information:

- **•** See "Custom Toolchain Registration"
- **•** Search MATLAB Help for the "Adding a Custom Toolchain" example.

# <span id="page-17-0"></span>**Complex trigonometric functions**

Code generation support has been added for complex acosD, acotD, acscD, asecD, asinD, atanD, cosD, cscD, cotD, secD, sinD, and tanD functions.

# <span id="page-18-0"></span>**parfor function reduction improvements and C support**

When generating MEX functions for parfor-loops, you can now use intersect and union as reduction functions, and the following reductions are now supported:

- **•** Concatenations
- **•** Arrays
- **•** Function handles

By default, when MATLAB Coder generates a MEX function for MATLAB code that contains a parfor-loop, MATLAB Coder no longer requires C++ and now honors the target language setting.

# <span id="page-19-0"></span>**Support for integers in number theory functions**

Code generation supports integer inputs for the following number theory functions:

- **•** cumprod
- **•** cumsum
- **•** factor
- **•** factorial
- **•** gcd
- **•** isprime
- **•** lcm
- **•** median
- **•** mode
- **•** nchoosek
- **•** nextpow2
- **•** primes
- **•** prod

To view implementation details, see "Functions Supported for Code Generation — Alphabetical List".

#### <span id="page-20-0"></span>**Enhanced support for class property initial values Compatibility Considerations: Yes**

If you initialize a class property, you can now assign a different type to the property when you use the class. For example, class foo has a property prop1 of type double.

```
classdef foo %#codegen
  properties
    prop1= 0;
  end
  methods
    ...
  end
end
```
Function bar assigns a different type to prop1.

```
fumction bar %#codegen
  f=foo;
  f.prop1=single(0);
  ...
```
In R2013a, MATLAB Coder ignores the initial property definition and uses the reassigned type. In previous releases, MATLAB Coder did not support this reassignment and code generation failed.

#### **Compatibility Considerations**

In previous releases, if the reassigned property had the same type as the initial value but a different size, the property became variable-size in the generated code. In R2013a, MATLAB Coder uses the size of the reassigned property, and the size is fixed. If you have existing MATLAB code that relies on the property being variable-size, you cannot generate code for this code in R2013a. To fix this issue, do not initialize the property in the property definition block.

For example, you can no longer generate code for the following function bar.

Class foo has a property prop1 which is a scalar double.

```
classdef foo %#codegen
  properties
    prop1= 0;
  end
  methods
    ...
  end
end
```
Function bar changes the size of prop1.

```
fumction bar %#codegen
 f=foo;
 f.prop1=[1 2 3];
 % Use f
 disp(f.prop1);
 f.prop1=[1 2 3 4 5 6 ];
```
# <span id="page-22-0"></span>**Optimized generated code for x=[x c] when x is a vector**

MATLAB Coder now generates more optimized code for the expression  $x=[x]$ c], if:

- **•** x is a row or column vector.
- **•** x is not in c.
- **•** x is not aliased.
- **•** There are no function calls in c.

In previous releases, the generated code contained multiple copies of x. In R2013a, it does not contain multiple copies of x.

This enhancement reduces code size and execution time. It also improves code readability.

#### <span id="page-23-0"></span>**Default use of Basic Linear Algebra Subprograms (BLAS) libraries Compatibility Considerations: Yes**

MATLAB Coder now uses BLAS libraries whenever they are available. There is no longer an option to turn off the use of these libraries.

### **Compatibility Considerations**

If existing configuration settings disable BLAS, MATLAB Coder now ignores these settings.

#### <span id="page-24-0"></span>**Changes to compiler support Compatibility Considerations: Yes**

MATLAB Coder supports these new compilers.

- On Microsoft<sup>®</sup> Windows<sup>®</sup> platforms, Visual C++<sup>®</sup> 11.
- On Mac OS X platforms, Apple Xcode 4.2 with Clang.

MATLAB Coder no longer supports the gcc compiler on Mac OS X platforms.

MATLAB Coder no longer supports Watcom for standalone code generation. Watcom is still supported for building MEX functions.

#### **Compatibility Considerations**

- **•** Because Clang is the only compiler supported on Mac OS X platforms, and Clang does not support Open MP, parfor is no longer supported on Mac OS X platforms.
- **•** MATLAB Coder no longer supports Watcom for standalone code generation. Use Watcom only for building MEX functions. Use an alternative compiler for standalone code generation. For a list of supported compilers, see http://www.mathworks.com/support/compilers/current release/.

## <span id="page-25-0"></span>**New toolbox functions supported for code generation**

To view implementation details, see "Functions Supported for Code Generation — Alphabetical List".

#### **Bitwise Operation Functions**

**•** flintmax

#### **Computer Vision System Toolbox Classes and Functions**

- **•** binaryFeatures
- **•** insertMarker
- **•** insertShape

#### **Data File and Management Functions**

- **•** computer
- **•** fclose
- **•** fopen
- **•** fprintf
- **•** load

#### **Image Processing Toolbox Functions**

- **•** conndef
- **•** imcomplement
- **•** imfill
- **•** imhmax
- **•** imhmin
- **•** imreconstruct
- **•** imregionalmax
- **•** imregionalmin
- **•** iptcheckconn
- **•** padarray

#### **Interpolation and Computational Geometry**

**•** interp2

#### **MATLAB Desktop Environment Functions**

- **•** ismac
- **•** ispc
- **•** isunix

#### **String Functions**

- **•** strfind
- **•** strrep

#### <span id="page-27-0"></span>**Functions being removed Compatibility Considerations: Yes**

These functions have been removed from MATLAB Coder software.

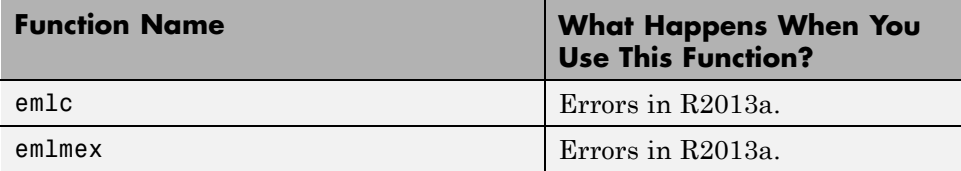

#### **Compatibility Considerations**

emlc and emlmex have been removed. Use codegen instead. If you have existing code that calls emlc or emlmex, use coder.upgrade to help convert your code to the new syntax.

# <span id="page-28-0"></span>**Check bug reports for issues and fixes**

Software is inherently complex and is not free of errors. The output of a code generator might contain bugs, some of which are not detected by a compiler. MathWorks reports critical known bugs brought to its attention on its Bug Report system at [www.mathworks.com/support/bugreports/](http://www.mathworks.com/support/bugreports/). Use the Saved Searches and Watched Bugs tool with the search phrase ''Incorrect Code Generation'' to obtain a report of known bugs that produce code that might compile and execute, but still produce wrong answers.

The bug reports are an integral part of the documentation for each release. Examine periodically all bug reports for a release, as such reports may identify inconsistencies between the actual behavior of a release you are using and the behavior described in this documentation.

In addition to reviewing bug reports, you should implement a verification and validation strategy to identify potential bugs in your design, code, and tools.

#### **Search R2013a Bug Reports**

Known Bugs for Incorrect Code Generation: [www.mathworks.com/support/bugreports/?product=ALL&release=R2013a](http://www.mathworks.com/support/bugreports/?product=ALL&release=R2013a&keyword=Incorrect+Code+Generation) [&keyword=Incorrect+Code+Generation](http://www.mathworks.com/support/bugreports/?product=ALL&release=R2013a&keyword=Incorrect+Code+Generation)

All Known Bugs for This Product: [www.mathworks.com/support/bugreports/?release=R2013a&product=ME](http://www.mathworks.com/support/bugreports/?release=R2013a&product=ME)

# <span id="page-30-0"></span>R2012b

Version: 2.3 New Features: Yes Bug Fixes: Yes

## <span id="page-31-0"></span>**parfor function support for MEX code generation, enabling execution on multiple cores**

You can use MATLAB Coder software to generate MEX functions from MATLAB code that contains parfor-loops. The generated MEX functions can run on multiple cores on a desktop. For more information, see parfor and "Acceleration of MATLAB Algorithms Using Parallel for-loops (parfor)".

# <span id="page-32-0"></span>**Code generation readiness tool**

The code generation readiness tool screens MATLAB code for features and functions that are not supported for code generation. The tool provides a report that lists the source files that contain unsupported features and functions and an indication of how much work is needed to make the MATLAB code suitable for code generation.

For more information, see coder.screener and "Code Generation Readiness Tool".

## <span id="page-33-0"></span>**Reduced data copies and lightweight run-time checks for generated MEX functions**

MATLAB Coder now eliminates data copies for built-in, non-complex data types. It also performs faster bounds checks. These enhancements result in faster generated MEX functions.

## <span id="page-34-0"></span>**Additional string function support for code generation**

The following string functions are now supported for code generation. To view implementation details, see "Functions Supported for Code Generation — Alphabetical List".

- **•** deblank
- **•** hex2num
- **•** isletter
- **•** isspace
- **•** isstrprop
- **•** lower
- **•** num2hex
- **•** strcmpi
- **•** strjust
- **•** strncmp
- **•** strncmpi
- **•** strtok
- **•** strtrim
- **•** upper

# <span id="page-35-0"></span>**Visualization functions in generated MEX functions**

The MATLAB Coder software now detects calls to many common visualization functions, such as plot, disp, and figure. For MEX code generation, MATLAB Coder automatically calls out to MATLAB for these functions. For standalone code generation, MATLAB Coder does not generate code for these visualization functions. This capability reduces the amount of time that you spend making your code suitable for code generation. It also removes the requirement to declare these functions extrinsic using the coder.extrinsic function.
# **Input parameter type specification enhancements**

The updated project user interface facilitates input parameter type specification.

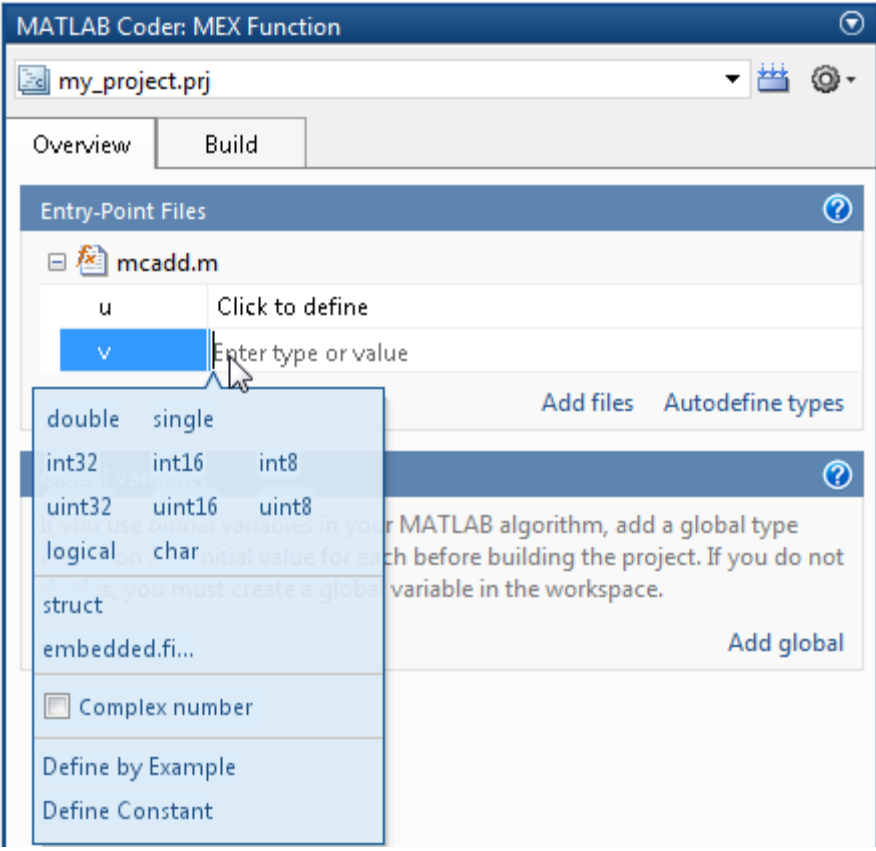

# **Project import and export capability**

You can now export project settings to a configuration object stored as a variable in the base workspace. You can then use the configuration object to import the settings into a different project or to generate code at the command line with the codegen function. This capability allows you to:

- **•** Share settings between the project and command-line workflow
- **•** Share settings between multiple projects
- **•** Standardize on settings for code generation projects

For more information, see "Share Build Configuration Settings".

# **Package generated code in zip file for relocation**

The packNGo function packages generated code files into a compressed zip file so that you can relocate, unpack, and rebuild them in another development environment. This capability is useful if you want to relocate files so that you can recompile them for a specific target environment or rebuild them in a development environment in which MATLAB is not installed.

For more information, see "Package Code For Use in Another Development Environment".

# **Fixed-point instrumentation and data type proposals**

MATLAB Coder projects provide the following fixed-point conversion support:

- **•** Option to generate instrumented MEX functions
- **•** Use of instrumented MEX functions to provide simulation minimum and maximum results
- **•** Fixed-point data type proposals based on simulation minimum and maximum values
- **•** Option to propose fraction lengths or word lengths

You can use these proposed fixed-point data types to create a fixed-point version of your original MATLAB entry-point function.

**Note** Requires a Fixed-Point Toolbox™ license.

For more information, see "Fixed-Point Conversion".

## **New toolbox functions supported for code generation**

To view implementation details, see [Functions Supported for Code Generation](http://www.mathworks.com/help/releases/R2012b/coder/ug/functions-supported-for-code-generation--alphabetical-list.html) [— Alphabetical List](http://www.mathworks.com/help/releases/R2012b/coder/ug/functions-supported-for-code-generation--alphabetical-list.html).

#### **Computer Vision System Toolbox**

**•** [integralImage](http://www.mathworks.com/help/releases/R2012b/vision/ref/integralimage.html)

#### **Image Processing Toolbox**

- **•** [bwlookup](http://www.mathworks.com/help/releases/R2012b/images/ref/bwlookup.html)
- **•** [bwmorph](http://www.mathworks.com/help/releases/R2012b/images/ref/bwmorph.html)

#### **Interpolation and Computational Geometry**

**•** [interp2](http://www.mathworks.com/help/releases/R2012b/matlab/ref/interp2.html)

#### **String Functions**

- **•** [deblank](http://www.mathworks.com/help/releases/R2012b/matlab/ref/deblank.html)
- **•** [hex2num](http://www.mathworks.com/help/releases/R2012b/matlab/ref/hex2num.html)
- **•** [isletter](http://www.mathworks.com/help/releases/R2012b/matlab/ref/isletter.html)
- **•** [isspace](http://www.mathworks.com/help/releases/R2012b/matlab/ref/isspace.html)
- **•** [isstrprop](http://www.mathworks.com/help/releases/R2012b/matlab/ref/isstrprop.html)
- **•** [lower](http://www.mathworks.com/help/releases/R2012b/matlab/ref/lower.html)
- **•** [num2hex](http://www.mathworks.com/help/releases/R2012b/matlab/ref/num2hex.html)
- **•** [strcmpi](http://www.mathworks.com/help/releases/R2012b/matlab/ref/strcmpi.html)
- **•** [strjust](http://www.mathworks.com/help/releases/R2012b/matlab/ref/strjust.html)
- **•** [strncmp](http://www.mathworks.com/help/releases/R2012b/matlab/ref/strncmp.html)
- **•** [strncmpi](http://www.mathworks.com/help/releases/R2012b/matlab/ref/strncmpi.html)
- **•** [strtok](http://www.mathworks.com/help/releases/R2012b/matlab/ref/strtok.html)
- **•** [strtrim](http://www.mathworks.com/help/releases/R2012b/matlab/ref/strtrim.html)
- **•** [upper](http://www.mathworks.com/help/releases/R2012b/matlab/ref/upper.html)

## **Trigonometric Functions**

**•** [atan2d](http://www.mathworks.com/help/releases/R2012b/matlab/ref/atan2d.html)

# **New System objects supported for code generation**

The following System objects are now supported for code generation. To see the list of System objects supported for code generation, see [System Objects](http://www.mathworks.com/help/releases/R2012b/coder/ug/system-objects-supported-for-code-generation.html) [Supported for Code Generation.](http://www.mathworks.com/help/releases/R2012b/coder/ug/system-objects-supported-for-code-generation.html)

#### **Communications System Toolbox**

- **•** [comm.ACPR](http://www.mathworks.com/help/releases/R2012b/comm/ref/comm.acprclass.html)
- **•** [comm.BCHDecoder](http://www.mathworks.com/help/releases/R2012b/comm/ref/comm.bchdecoderclass.html)
- **•** [comm.CCDF](http://www.mathworks.com/help/releases/R2012b/comm/ref/comm.ccdfclass.html)
- **•** [comm.CPMCarrierPhaseSynchronizer](http://www.mathworks.com/help/releases/R2012b/comm/ref/comm.cpmcarrierphasesynchronizerclass.html)
- **•** [comm.GoldSequence](http://www.mathworks.com/help/releases/R2012b/comm/ref/comm.goldsequenceclass.html)
- **•** [comm.LDPCDecoder](http://www.mathworks.com/help/releases/R2012b/comm/ref/comm.ldpcdecoderclass.html)
- **•** [comm.LDPCEncoder](http://www.mathworks.com/help/releases/R2012b/comm/ref/comm.ldpcencoderclass.html)
- **•** [comm.LTEMIMOChannel](http://www.mathworks.com/help/releases/R2012b/comm/ref/comm.ltemimochannelclass.html)
- **•** [comm.MemorylessNonlinearity](http://www.mathworks.com/help/releases/R2012b/comm/ref/comm.memorylessnonlinearityclass.html)
- **•** [comm.MIMOChannel](http://www.mathworks.com/help/releases/R2012b/comm/ref/comm.mimochannelclass.html)
- **•** [comm.PhaseNoise](http://www.mathworks.com/help/releases/R2012b/comm/ref/comm.phasenoiseclass.html)
- **•** [comm.PSKCarrierPhaseSynchronizer](http://www.mathworks.com/help/releases/R2012b/comm/ref/comm.pskcarrierphasesynchronizerclass.html)
- **•** [comm.RSDecoder](http://www.mathworks.com/help/releases/R2012b/comm/ref/comm.rsdecoderclass.html)

#### **DSP System Toolbox**

- **•** [dsp.AllpoleFilter](http://www.mathworks.com/help/releases/R2012b/dsp/ref/dsp.allpolefilterclass.html)
- **•** [dsp.CICDecimator](http://www.mathworks.com/help/releases/R2012b/dsp/ref/dsp.cicdecimatorclass.html)
- **•** [dsp.CICInterpolator](http://www.mathworks.com/help/releases/R2012b/dsp/ref/dsp.cicinterpolatorclass.html)
- **•** [dsp.IIRFilter](http://www.mathworks.com/help/releases/R2012b/dsp/ref/dsp.iirfilterclass.html)
- **•** [dsp.SignalSource](http://www.mathworks.com/help/releases/R2012b/dsp/ref/dsp.signalsourceclass.html)

# **Check bug reports for issues and fixes**

Software is inherently complex and is not free of errors. The output of a code generator might contain bugs, some of which are not detected by a compiler. MathWorks reports critical known bugs brought to its attention on its Bug Report system at [www.mathworks.com/support/bugreports/](http://www.mathworks.com/support/bugreports/). Use the Saved Searches and Watched Bugs tool with the search phrase ''Incorrect Code Generation'' to obtain a report of known bugs that produce code that might compile and execute, but still produce wrong answers.

The bug reports are an integral part of the documentation for each release. Examine periodically all bug reports for a release, as such reports may identify inconsistencies between the actual behavior of a release you are using and the behavior described in this documentation.

In addition to reviewing bug reports, you should implement a verification and validation strategy to identify potential bugs in your design, code, and tools.

#### **Search R2012b Bug Reports**

Known Bugs for Incorrect Code Generation: [www.mathworks.com/support/bugreports/?product=ALL&release=R2012b](http://www.mathworks.com/support/bugreports/?product=ALL&release=R2012b&keyword=Incorrect+Code+Generation) [&keyword=Incorrect+Code+Generation](http://www.mathworks.com/support/bugreports/?product=ALL&release=R2012b&keyword=Incorrect+Code+Generation)

All Known Bugs for This Product: [www.mathworks.com/support/bugreports/?release=R2012b&product=ME](http://www.mathworks.com/support/bugreports/?release=R2012b&product=ME)

# R2012a

Version: 2.2 New Features: Yes Bug Fixes: No

# **Code Generation for MATLAB Classes**

In R2012a, there is preliminary support for code generation for MATLAB classes targeted at supporting System objects defined by users. For more information about generating code for MATLAB classes, see [Code Generation](http://www.mathworks.com/help/releases/R2012a/toolbox/eml/ug/bta5ivr.html) [for MATLAB Classes](http://www.mathworks.com/help/releases/R2012a/toolbox/eml/ug/bta5ivr.html). For more information about generating code for System objects, see the DSP System Toolbox™, Computer Vision System Toolbox™ or the Communications System Toolbox™ documentation.

### **Dynamic Memory Allocation Based on Size Compatibility Considerations: Yes**

By default, dynamic memory allocation is now enabled for variable-size arrays whose size exceeds a configurable threshold. This behavior allows for finer control over stack memory usage. Also, you can generate code automatically for more MATLAB algorithms without modifying the original MATLAB code.

## **Compatibility Considerations**

If you use scripts to generate code and you do not want to use dynamic memory allocation, you must disable it. For more information, see [Controlling](http://www.mathworks.com/help/releases/R2012a/toolbox/coder/ug/bsxyt0_.html#bsyxdsu) [Dynamic Memory Allocation](http://www.mathworks.com/help/releases/R2012a/toolbox/coder/ug/bsxyt0_.html#bsyxdsu).

# **C/C++ Dynamic Library Generation**

You can now use MATLAB Coder to build a dynamically linked library (DLL) from the generated C code. These libraries are useful for integrating into existing software solutions that expect dynamically linked libraries.

For more information, see [Generating C/C++ Dynamically Linked Libraries](http://www.mathworks.com/help/releases/R2012a/toolbox/coder/ug/bs7tg8w.html) [from MATLAB Code](http://www.mathworks.com/help/releases/R2012a/toolbox/coder/ug/bs7tg8w.html).

# **Automatic Definition of Input Parameter Types**

MATLAB Coder software can now automatically define input parameter types by inferring these types from test files that you supply. This capability facilitates input type definition and reduces the risk of introducing errors when defining types manually.

To learn more about automatically defining types:

- **•** In MATLAB Coder projects, see [Autodefining Input Types](http://www.mathworks.com/help/releases/R2012a/toolbox/coder/ug/bs8gb3r-1.html).
- **•** At the command line, see the coder.getArgTypes function reference pag[ehttp://www.mathworks.com/help/releases/R2012a/toolbox/coder/ref/coder.getargtyp](http://www.mathworks.com/help/releases/R2012a/toolbox/coder/ref/coder.getargtypes.html)

# **Verification of MEX Functions**

MATLAB Coder now provides support for test files to verify the operation of generated MEX functions. This capability enables you to verify that the MEX function is functionally equivalent to your original MATLAB code and to check for run-time errors.

To learn more about verifying MEX function behavior:

- **•** In MATLAB Coder projects, see [How to Verify MEX Functions in a Project](http://www.mathworks.com/help/releases/R2012a/toolbox/coder/ug/bs8gag6.html).
- At the command line, see the coder.runTest function reference pag[ehttp://www.mathworks.com/help/releases/R2012a/toolbox/coder/ref/coder.runtest.ht](http://www.mathworks.com/help/releases/R2012a/toolbox/coder/ref/coder.runtest.html)

# **Enhanced Project Settings Dialog Box**

The **Project Settings** dialog box now groups configuration parameters so that you can easily identify the parameters associated with code generation objectives such as speed, memory, and code appearance. The dialog boxes for code generation configuration objects, coder.MexCodeConfig, coder.CodeConfig, and coder.EmbeddedCodeConfig, also use the same new groupings.

To view the updated **Project Settings** dialog box:

- **1** In a project, click the **Build** tab.
- **2** On the **Build** tab, click the More settings link to open the **Project Settings** dialog box.

For information about the parameters on each tab, click the **Help** button.

To view the updated dialog boxes for the code generation configuration objects:

**1** At the MATLAB command line, create a configuration object. For example, create a configuration object for MEX code generation.

mex  $cfg = coder.config;$ 

**2** Open the dialog box for this object.

open mex\_cfg

For information about the parameters on each tab, click the **Help** button.

## **Projects Infer Input Types from assert Statements in Source Code**

MATLAB Coder projects can now infer input data types from assert statements that define the properties of function inputs in your MATLAB entry-point files. For more information, see [Defining Inputs Programmatically](http://www.mathworks.com/help/releases/R2012a/toolbox/coder/ug/bs8ba7m-1.html) [in the MATLAB File](http://www.mathworks.com/help/releases/R2012a/toolbox/coder/ug/bs8ba7m-1.html).

# **Code Generation from MATLAB**

For details about new toolbox functions and System objects supported for code generation, see the [Code Generation from MATLAB Release Notes](http://www.mathworks.com/help/releases/R2012a/toolbox/eml/rn/braijgx-1_1.html).

## **New Demo**

The following demo has been added:

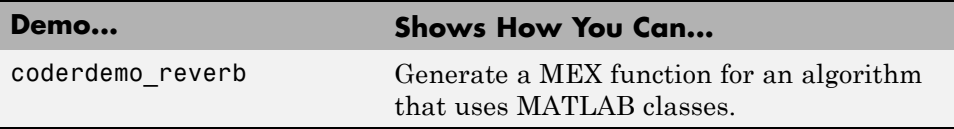

# **Check bug reports for issues and fixes**

Software is inherently complex and is not free of errors. The output of a code generator might contain bugs, some of which are not detected by a compiler. MathWorks reports critical known bugs brought to its attention on its Bug Report system at [www.mathworks.com/support/bugreports/](http://www.mathworks.com/support/bugreports/). Use the Saved Searches and Watched Bugs tool with the search phrase ''Incorrect Code Generation'' to obtain a report of known bugs that produce code that might compile and execute, but still produce wrong answers.

The bug reports are an integral part of the documentation for each release. Examine periodically all bug reports for a release, as such reports may identify inconsistencies between the actual behavior of a release you are using and the behavior described in this documentation.

In addition to reviewing bug reports, you should implement a verification and validation strategy to identify potential bugs in your design, code, and tools.

### **Search R2012a Bug Reports**

Known Bugs for Incorrect Code Generation: [www.mathworks.com/support/bugreports/?product=ALL&release=R2012a](http://www.mathworks.com/support/bugreports/?product=ALL&release=R2012a&keyword=Incorrect+Code+Generation) [&keyword=Incorrect+Code+Generation](http://www.mathworks.com/support/bugreports/?product=ALL&release=R2012a&keyword=Incorrect+Code+Generation)

All Known Bugs for This Product: [www.mathworks.com/support/bugreports/?release=R2012a&product=ME](http://www.mathworks.com/support/bugreports/?release=R2012a&product=ME)

# R2011b

Version: 2.1 New Features: Yes Bug Fixes: No

## **Support for Deletion of Rows and Columns from Matrices**

You can now generate C/C++ code from MATLAB code that deletes rows or columns from matrices. For example, the following code deletes the second column of matrix X:

 $X(:,2) = []$ ;

For more information, see [Diminishing the Size of a Matrix](http://www.mathworks.com/help/releases/R2012a/techdoc/math/f1-85766.html#f1-85977) in the MATLAB documentation.

# **Code Generation from MATLAB**

For details of new toolbox functions and System objects supported for code generation, see [Code Generation from MATLAB Release Notes](http://www.mathworks.com/help/releases/R2012a/toolbox/eml/rn/braijgx-1_1.html).

## **Check bug reports for issues and fixes**

Software is inherently complex and is not free of errors. The output of a code generator might contain bugs, some of which are not detected by a compiler. MathWorks reports critical known bugs brought to its attention on its Bug Report system at [www.mathworks.com/support/bugreports/](http://www.mathworks.com/support/bugreports/). Use the Saved Searches and Watched Bugs tool with the search phrase ''Incorrect Code Generation'' to obtain a report of known bugs that produce code that might compile and execute, but still produce wrong answers.

The bug reports are an integral part of the documentation for each release. Examine periodically all bug reports for a release, as such reports may identify inconsistencies between the actual behavior of a release you are using and the behavior described in this documentation.

In addition to reviewing bug reports, you should implement a verification and validation strategy to identify potential bugs in your design, code, and tools.

#### **Search R2011b Bug Reports**

Known Bugs for Incorrect Code Generation: [www.mathworks.com/support/bugreports/?product=ALL&release=R2011b](http://www.mathworks.com/support/bugreports/?product=ALL&release=R2011b&keyword=Incorrect+Code+Generation) [&keyword=Incorrect+Code+Generation](http://www.mathworks.com/support/bugreports/?product=ALL&release=R2011b&keyword=Incorrect+Code+Generation)

All Known Bugs for This Product: [www.mathworks.com/support/bugreports/?release=R2011b&product=ME](http://www.mathworks.com/support/bugreports/?release=R2011b&product=ME)

# R2011a

Version: 2.0 New Features: Yes Bug Fixes: No

## **New User Interface for Managing Projects**

The new MATLAB Coder user interface simplifies the MATLAB to C/C++ code generation process. Using this user interface, you can:

- **•** Specify the MATLAB files from which you want to generate code
- **•** Specify the data types for the inputs to these MATLAB files
- **•** Select an output type:
	- **-** MEX function
	- **-** C/C++ Static Library
	- **-** C/C++ Executable
- **•** Configure build settings to customize your environment for code generation
- **•** Open the code generation report to view build status, generated code, and compile-time information for the variables and expressions in your MATLAB code

#### **To Get Started**

You launch a MATLAB Coder project by doing one of the following:

- **•** From the MATLAB main menu, select **File > New > Code Generation Project**
- **•** Enter coder at the MATLAB command line

To learn more about working with MATLAB Coder, see [Generating C Code](http://www.mathworks.com/help/releases/R2012a/toolbox/coder/gs/bsumpq_.html) [from MATLAB Code Using the MATLAB Coder Project Interface](http://www.mathworks.com/help/releases/R2012a/toolbox/coder/gs/bsumpq_.html).

### **Migrating from Real-Time Workshop emlc Function Compatibility Considerations: Yes**

In MATLAB Coder, the [codegen](http://www.mathworks.com/help/releases/R2012a/toolbox/coder/ref/codegen.html) function replaces emlc with the following differences:

#### **New codegen Options**

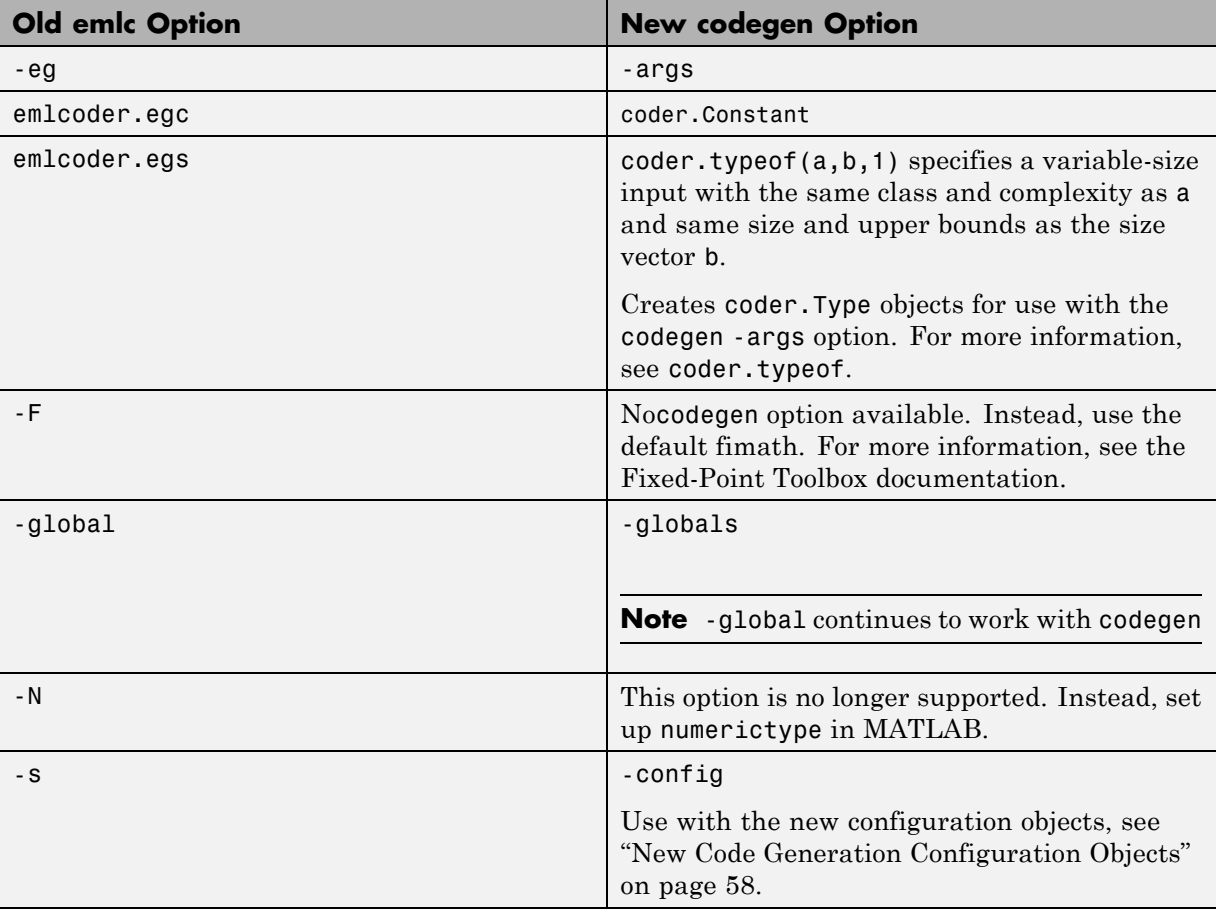

<span id="page-63-0"></span>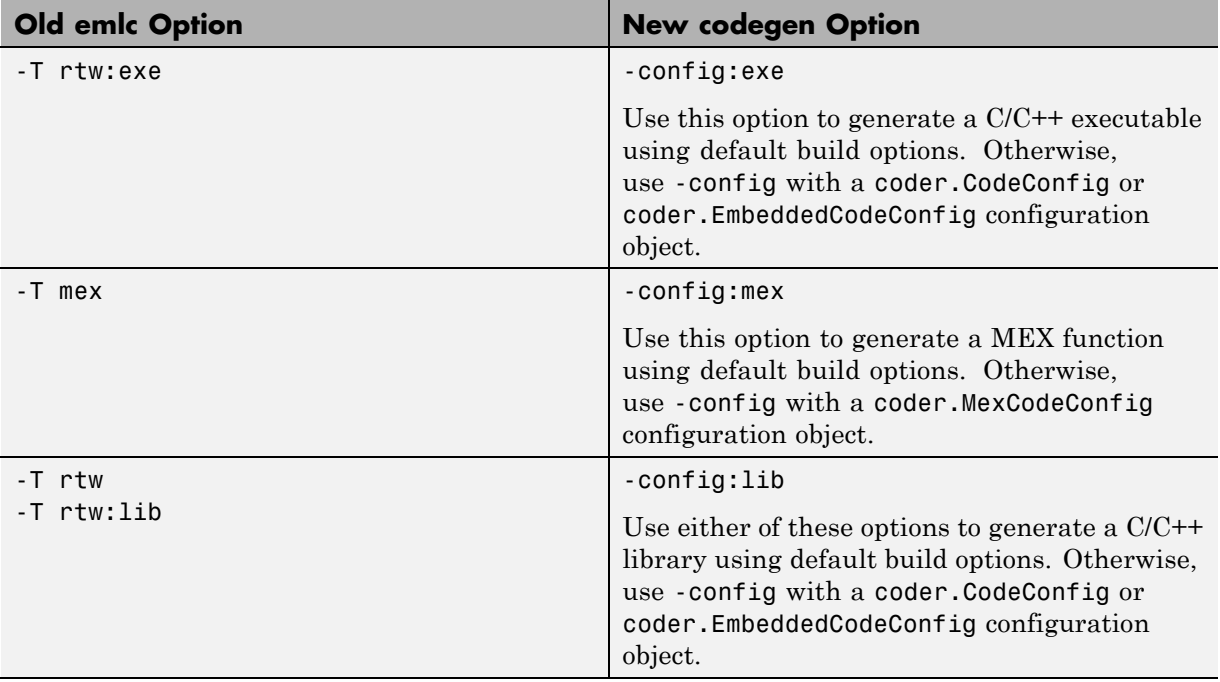

## **New Code Generation Configuration Objects**

The codegen function uses new configuration objects that replace the old emlc objects with the following differences:

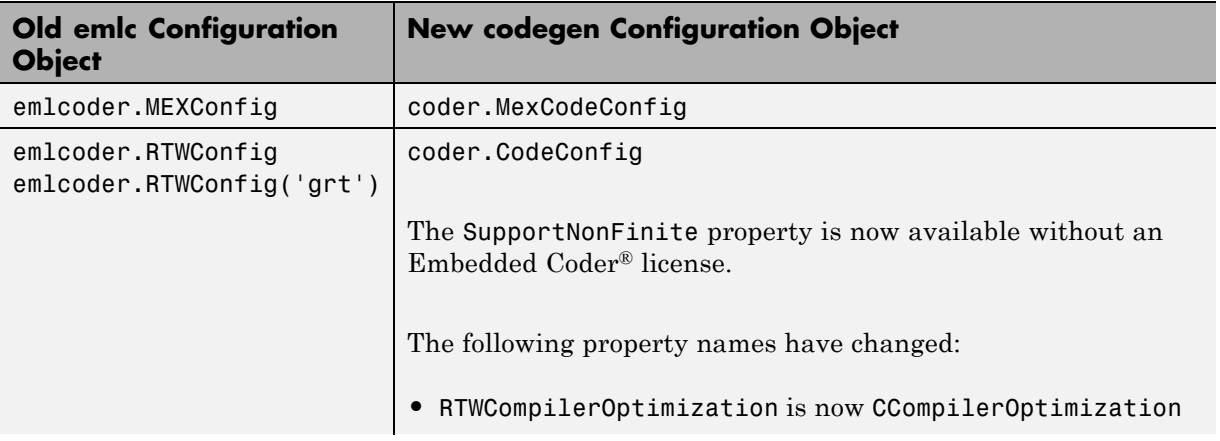

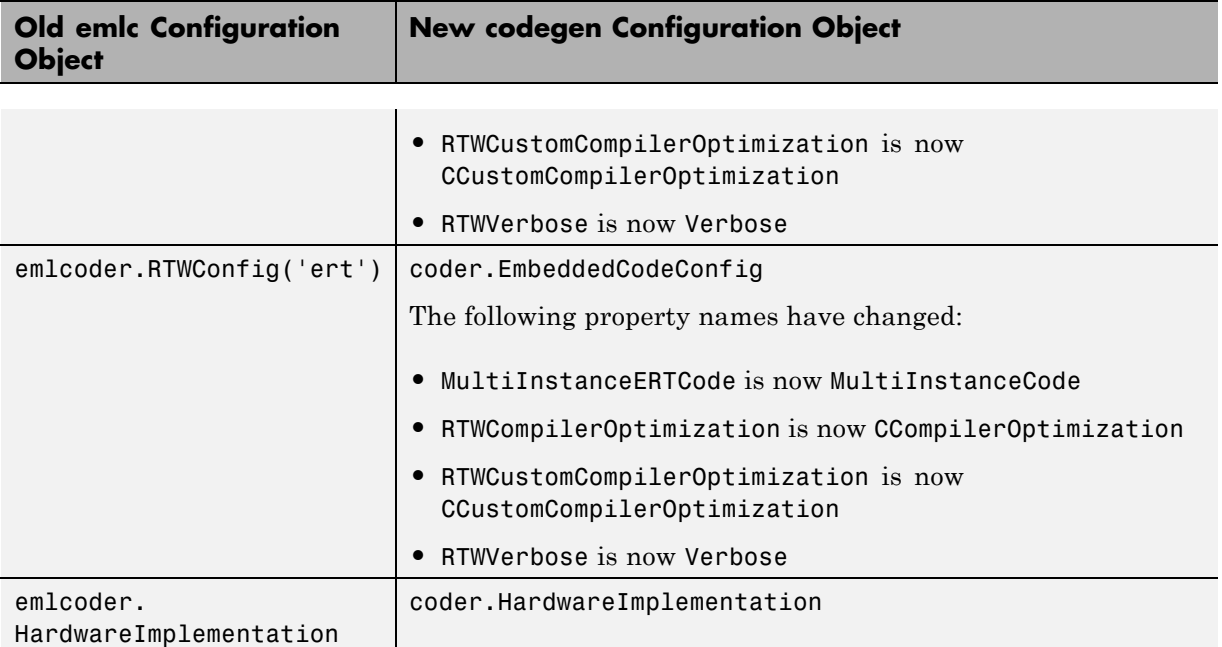

### **The codegen Function Has No Default Primary Function Input Type**

In previous releases, if you used the emlc function to generate code for a MATLAB function with input parameters, and you did not specify the types of these inputs, by default, emlc assumed that these inputs were real, scalar, doubles. In R2011a, the codegen function does not assume a default type. You must specify at least the class of each primary function input. For more information, see [Specifying Properties of Primary Function Inputs in a Project.](http://www.mathworks.com/help/releases/R2012a/toolbox/coder/ug/bswmeu_-4.html)

## **Compatibility Considerations**

If your existing script calls emlc to generate code for a MATLAB function that has inputs and does not specify the input types, and you migrate this script to use codegen, you must modify the script to specify inputs.

#### **The codegen Function Processes Compilation Options in a Different Order**

In previous releases, the emlc function resolved compilation options from left to right so that the right-most option prevailed. In R2011a, the codegen function gives precedence to individual command-line options over options specified using a configuration object. If command-line options conflict, the right-most option prevails.

## **Compatibility Considerations**

If your existing script calls emlc specifying a configuration object as well as other command-line options, and you migrate this script to use codegen, codegen might not use the same configuration parameter values as emlc.

# **New coder.Type Classes**

MATLAB Coder includes the following new classes to specify input parameter definitions:

- **•** [coder.ArrayType](http://www.mathworks.com/help/releases/R2012a/toolbox/coder/ref/coder.arraytypeclass.html)
- **•** [coder.Constant](http://www.mathworks.com/help/releases/R2012a/toolbox/coder/ref/coder.constantclass.html)
- **•** [coder.EnumType](http://www.mathworks.com/help/releases/R2012a/toolbox/coder/ref/coder.enumtypeclass.html)
- **•** [coder.FiType](http://www.mathworks.com/help/releases/R2012a/toolbox/coder/ref/coder.fitypeclass.html)
- **•** [coder.PrimitiveType](http://www.mathworks.com/help/releases/R2012a/toolbox/coder/ref/coder.primitivetypeclass.html)
- **•** [coder.StructType](http://www.mathworks.com/help/releases/R2012a/toolbox/coder/ref/coder.structtypeclass.html)
- **•** [coder.Type](http://www.mathworks.com/help/releases/R2012a/toolbox/coder/ref/coder.typeclass.html)

# **New coder Package Functions**

The following new package functions let you work with objects and types for C/C++ code generation:

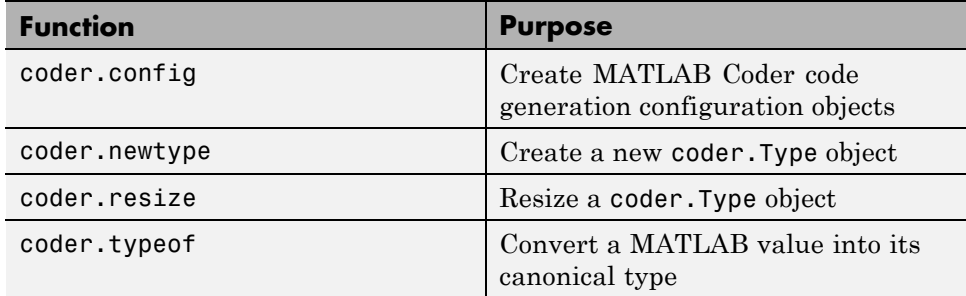

# **Script to Upgrade MATLAB Code to Use MATLAB Coder Syntax**

The coder.upgrade script helps you upgrade to MATLAB Coder by searching your MATLAB code for old commands and options and replacing them with their new equivalents. For more information, at the MATLAB command prompt, enter help coder.upgrade.

## **Embedded MATLAB Now Called Code Generation from MATLAB**

MathWorks® is no longer using the term *Embedded MATLAB* to refer to the language subset that supports code generation from MATLAB algorithms. This nomenclature incorrectly implies that the generated code is used in embedded systems only. The new term is *code generation from MATLAB*. This terminology better reflects the full extent of the capability for translating MATLAB algorithms into readable, efficient, and compact MEX and C/C++ code for deployment to both desktop and embedded systems.

## **MATLAB Coder Uses rtwTargetInfo.m to Register Target Function Libraries**

In previous releases, the emlc function also recognized the customization file, s1 customization.m. In R2011a, the MATLAB Coder software does not recognize this customization file, you must use rtwTargetInfo.m to register a Target Function Library (TFL). To register a TFL, you must have Embedded Coder software. For more information, see [Use the rtwTargetInfo](http://www.mathworks.com/help/releases/R2012a/toolbox/ecoder/ug/brc_o1j.html#bru6rn3-1) [API to Register a CRL with MATLAB Coder Software](http://www.mathworks.com/help/releases/R2012a/toolbox/ecoder/ug/brc_o1j.html#bru6rn3-1) in the Embedded Coder documentation.

# **New Getting Started Tutorial Video**

To learn how to generate C code from MATLAB code, see the "Generating C Code from MATLAB Code" video in the MATLAB Coder Getting Started demos.
## **New Demos**

The following demos have been added:

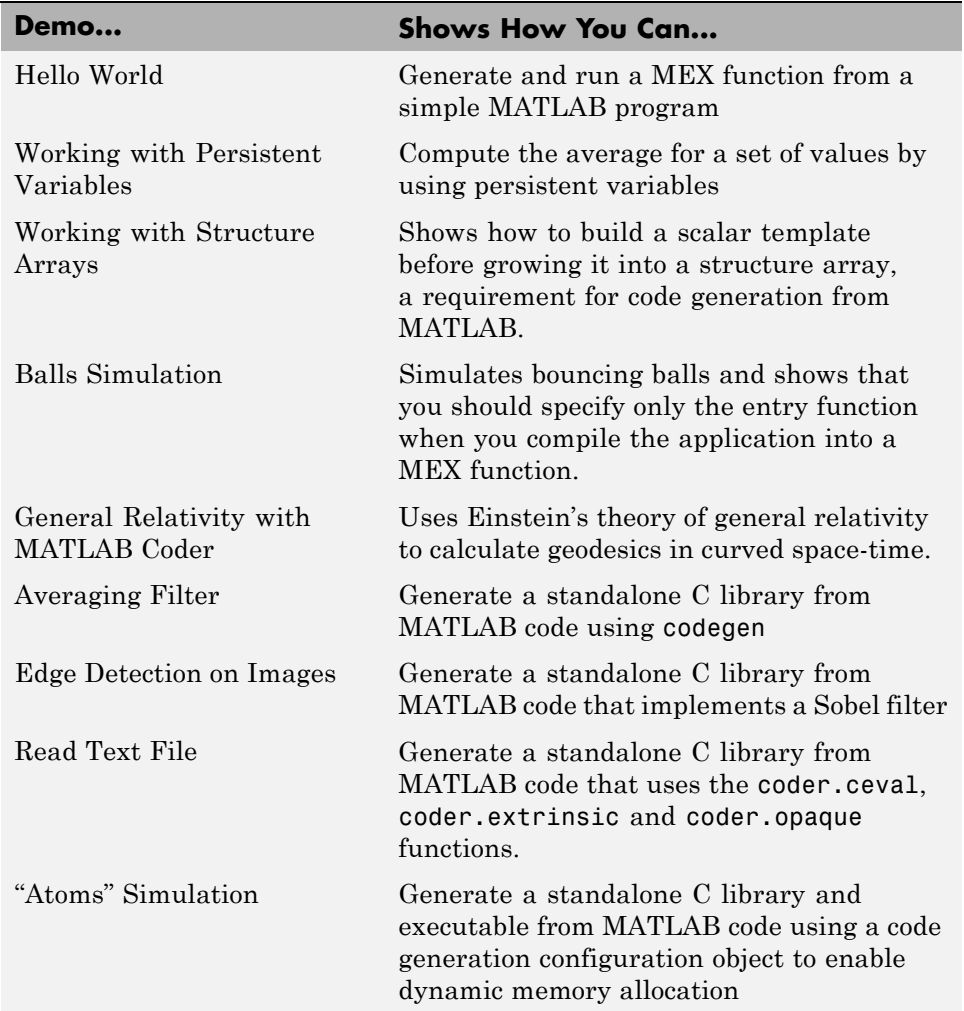

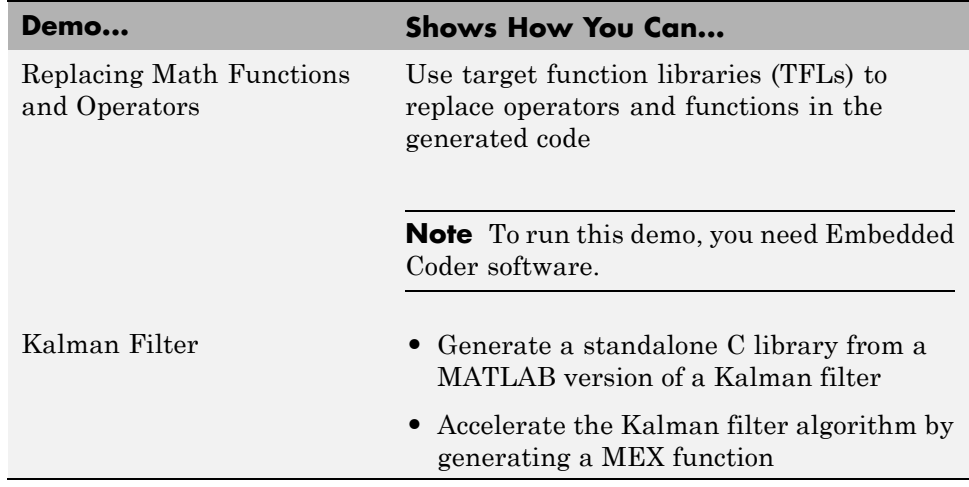

### **Functionality Being Removed in a Future Version Compatibility Considerations: Yes**

This function will be removed in a future version of MATLAB Coder software.

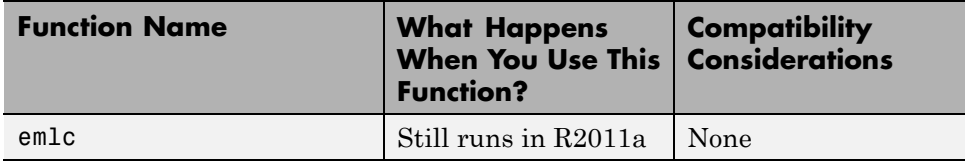

#### **Function Elements Being Removed in a Future Release Compatibility Considerations: Yes**

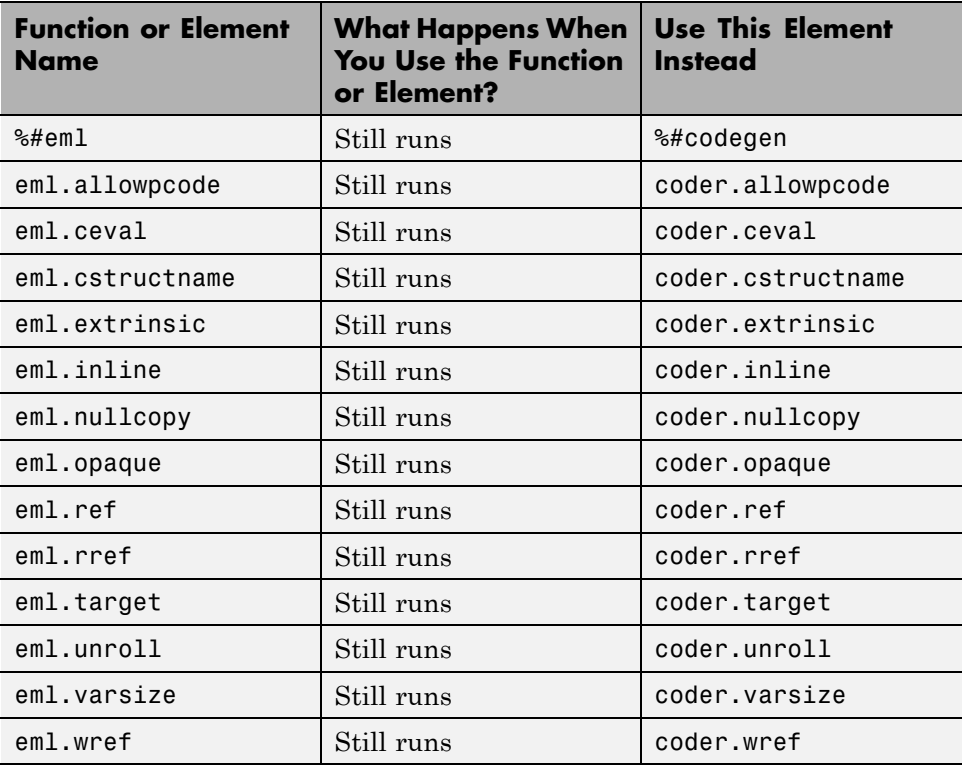

# **Check bug reports for issues and fixes**

Software is inherently complex and is not free of errors. The output of a code generator might contain bugs, some of which are not detected by a compiler. MathWorks reports critical known bugs brought to its attention on its Bug Report system at [www.mathworks.com/support/bugreports/](http://www.mathworks.com/support/bugreports/). Use the Saved Searches and Watched Bugs tool with the search phrase ''Incorrect Code Generation'' to obtain a report of known bugs that produce code that might compile and execute, but still produce wrong answers.

The bug reports are an integral part of the documentation for each release. Examine periodically all bug reports for a release, as such reports may identify inconsistencies between the actual behavior of a release you are using and the behavior described in this documentation.

In addition to reviewing bug reports, you should implement a verification and validation strategy to identify potential bugs in your design, code, and tools.

## **Search R2011a Bug Reports**

Known Bugs for Incorrect Code Generation: [www.mathworks.com/support/bugreports/?product=ALL&release=R2011a](http://www.mathworks.com/support/bugreports/?product=ALL&release=R2011a&keyword=Incorrect+Code+Generation) [&keyword=Incorrect+Code+Generation](http://www.mathworks.com/support/bugreports/?product=ALL&release=R2011a&keyword=Incorrect+Code+Generation)

All Known Bugs for This Product: [www.mathworks.com/support/bugreports/?release=R2011a&product=ME](http://www.mathworks.com/support/bugreports/?release=R2011a&product=ME)